- ➢ Log into your Learning Hub account:
	- <https://prismahealth.csod.com/client/prismahealth/default.aspx>
- ➢ In the search bar at the top of the homepage, enter "**Epic Willow**"
	- For **Pharmacy Tech** students, select the curriculum titled "**Epic WILLOW IP Pharmacy Tech - Prerequisite**"
	- For **Pharmacy** students, select the curriculum titled **"Epic WILLOW IP Pharmacist - Prerequisite"**
- ➢ Click the button "**Open Curriculum**"

Course Description.

Introduction to Willow Inpatient RX000

■ Complete all modules within the curriculum by clicking "Launch"

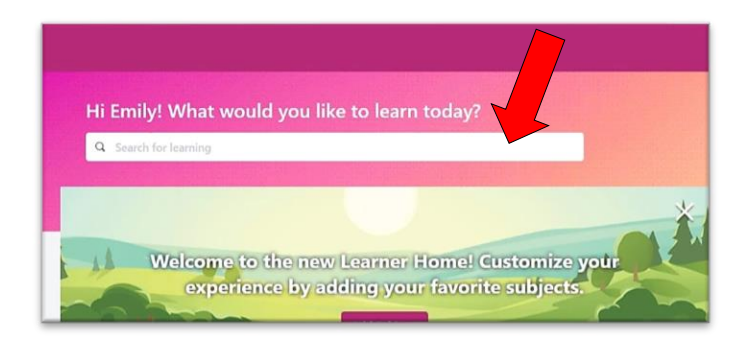

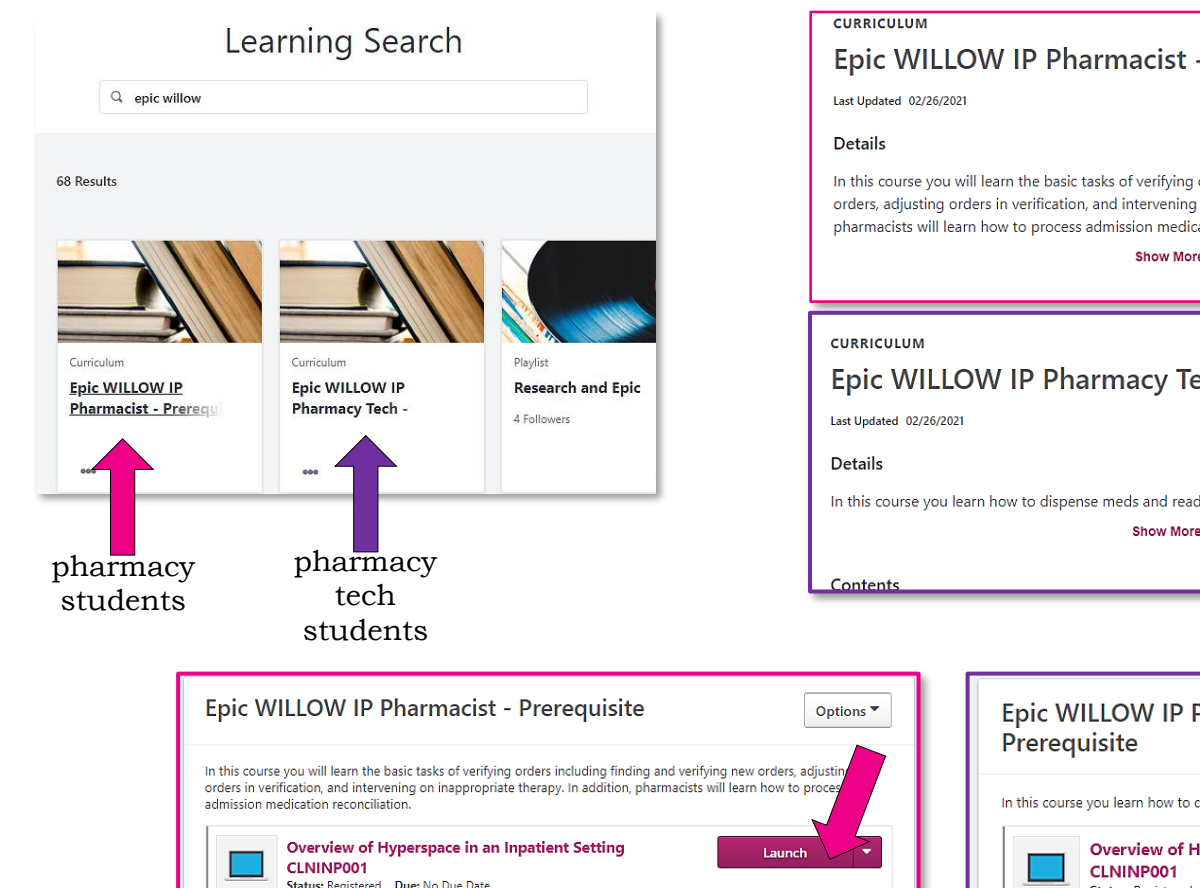

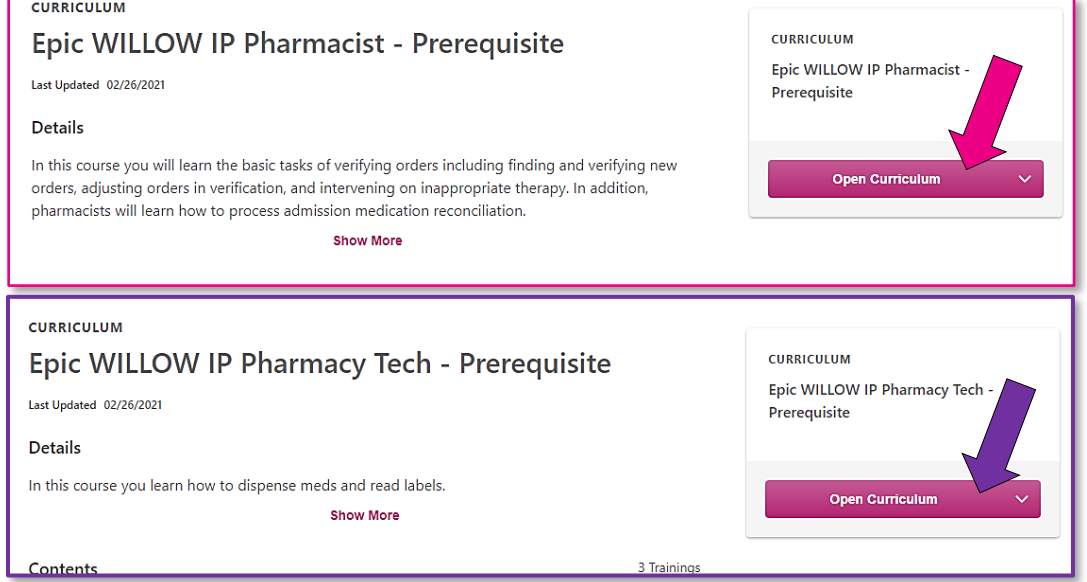

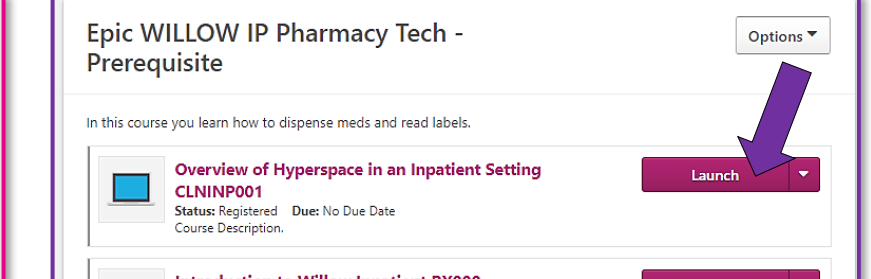